### Get oriented

If you're familiar with Internet Explorer, you'll have no trouble getting going with Microsoft Edge. Here are the basics.

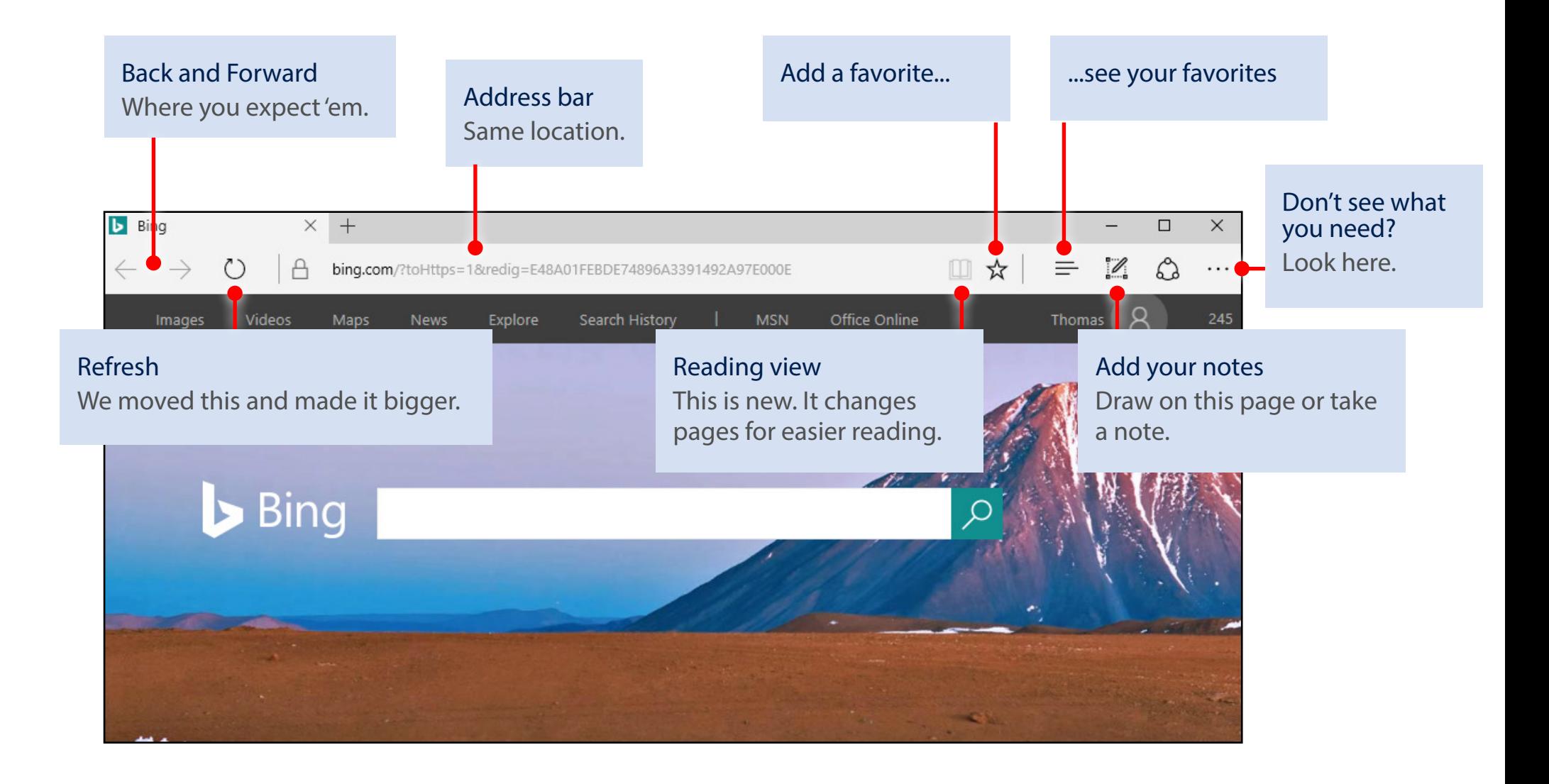

#### Microsoft Edge makes finding the needles in the internet's haystack faster and easier.

Find answers quickly by typing your question in the address bar. If we've got the answer, we'll show it to you or make a suggestion.

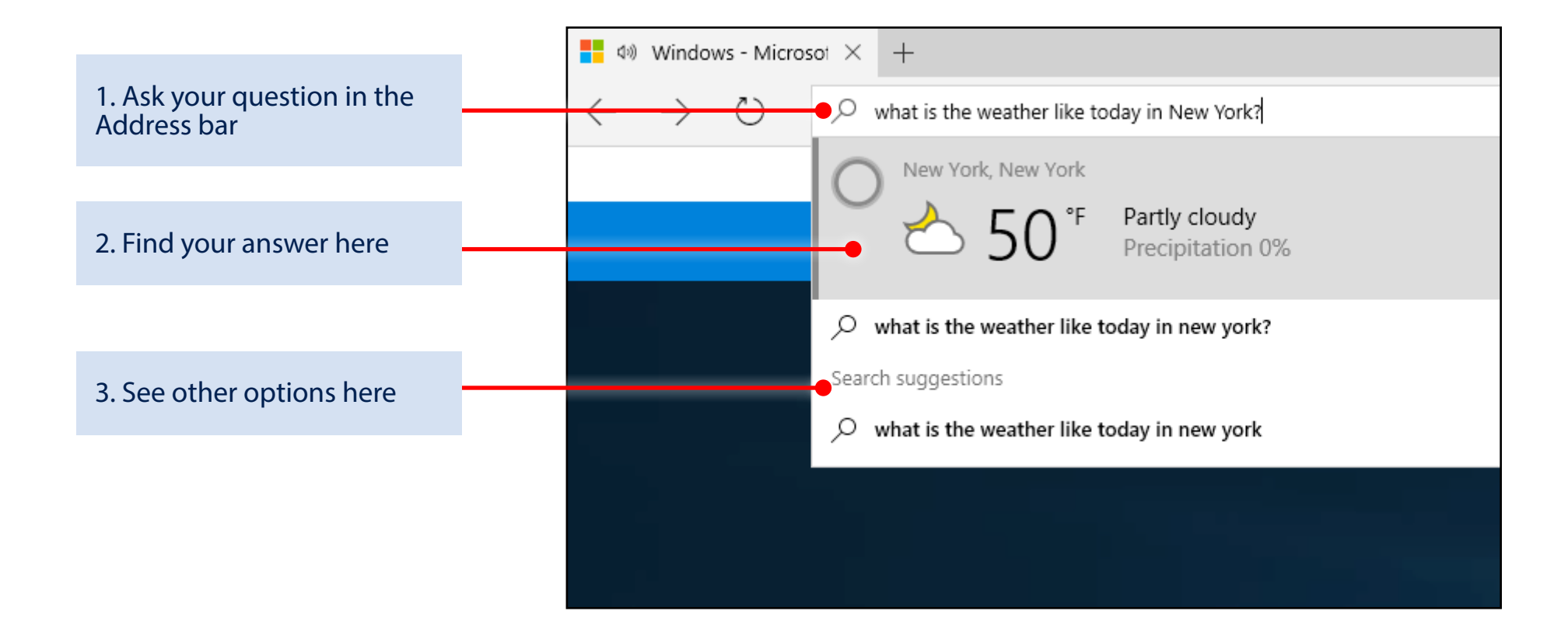

If you've got a lot of web reading to do, switch to Reading view  $\Box$  and give your eyes a break.

### Before After

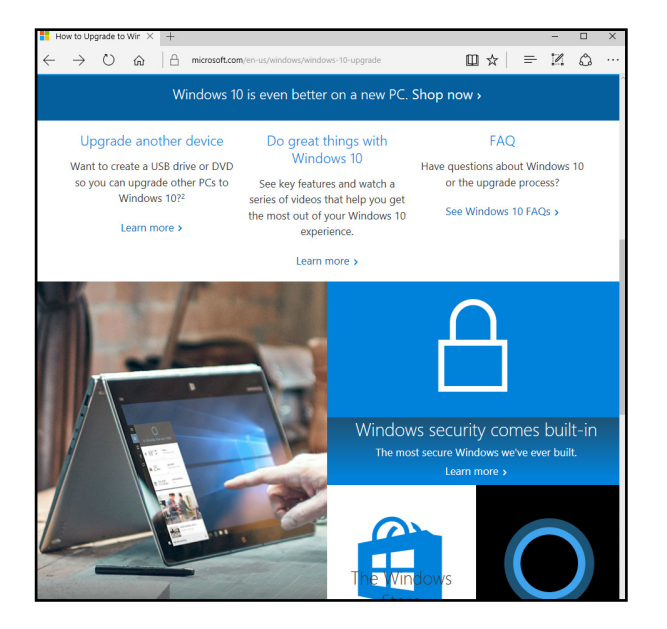

Windows 10

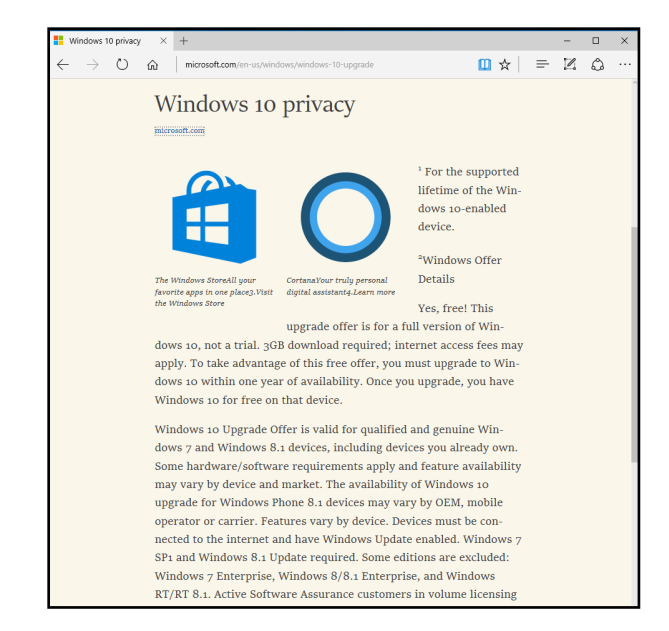

Need more contrast or a bigger font? To change settings, select More  $\cdots$  in the upper-right corner, select Settings, scroll to the Reading section and play with the options.

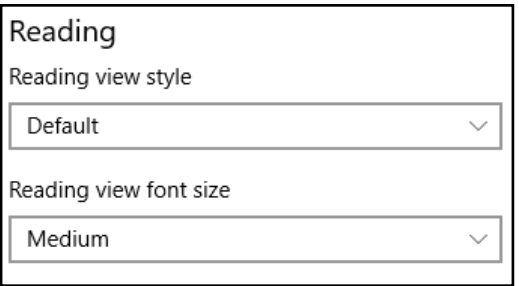

If you don't always have internet access, add webpages that you want to read later to your Reading List and you'll be able to get to them offline, too.

1. Add things to the list Open a webpage > select the Favorites button  $\hat{X}$  > Reading list > Add.  $\Box$  $\times$  $\mathscr{O}$ చి  $\Box$  $\equiv$ . . . ☆ **Reading list** Favorites 兰 Name Windows - Microsoft Add Cancel

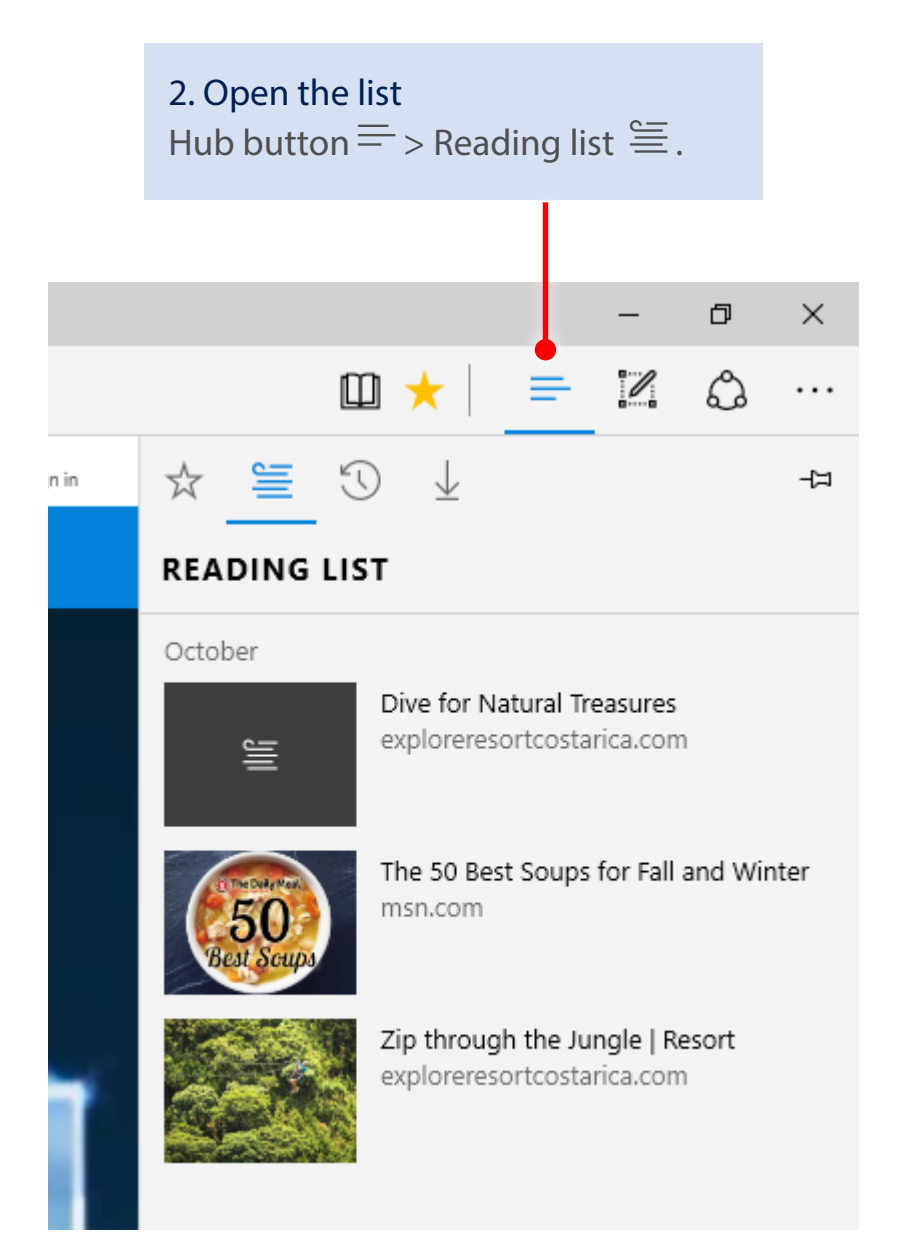

#### Want to take notes or draw on a page and then share it?

Select Make a Web Note It's in the upper right.

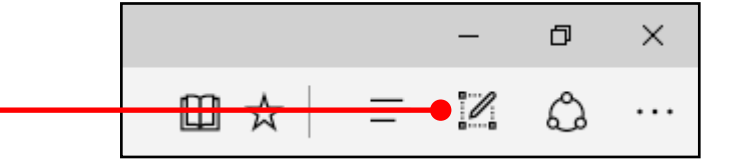

The new toolbar appears at the top of the page.

### Pick a writing tool over here on the left

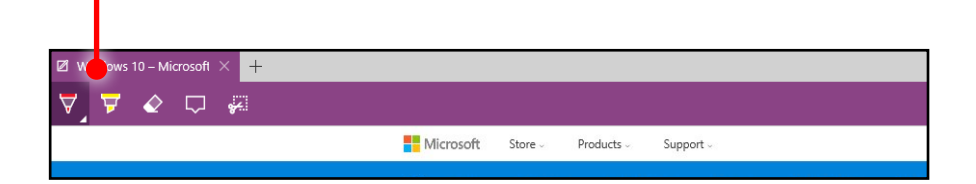

Select the Pen  $\forall$ button to change the color and size.

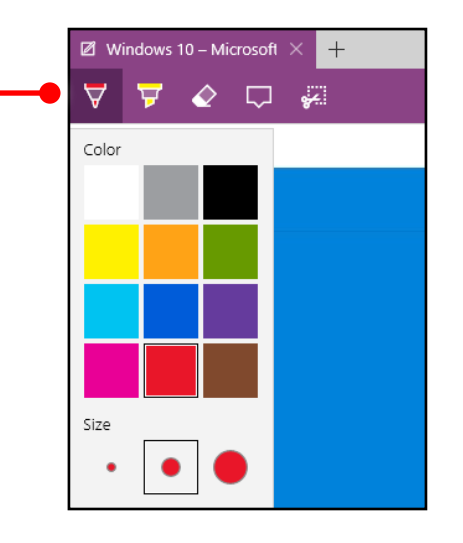

The Highlighter  $\overleftrightarrow{\mathbf{r}}$  next to the Pen  $\forall$  button works the same way.

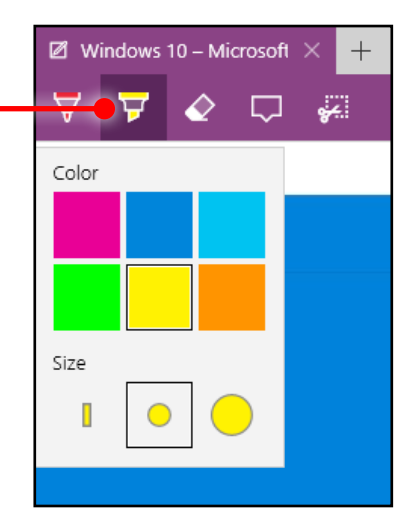

#### Use a pen or finger on a touch screen, or even use a mouse as we did here:

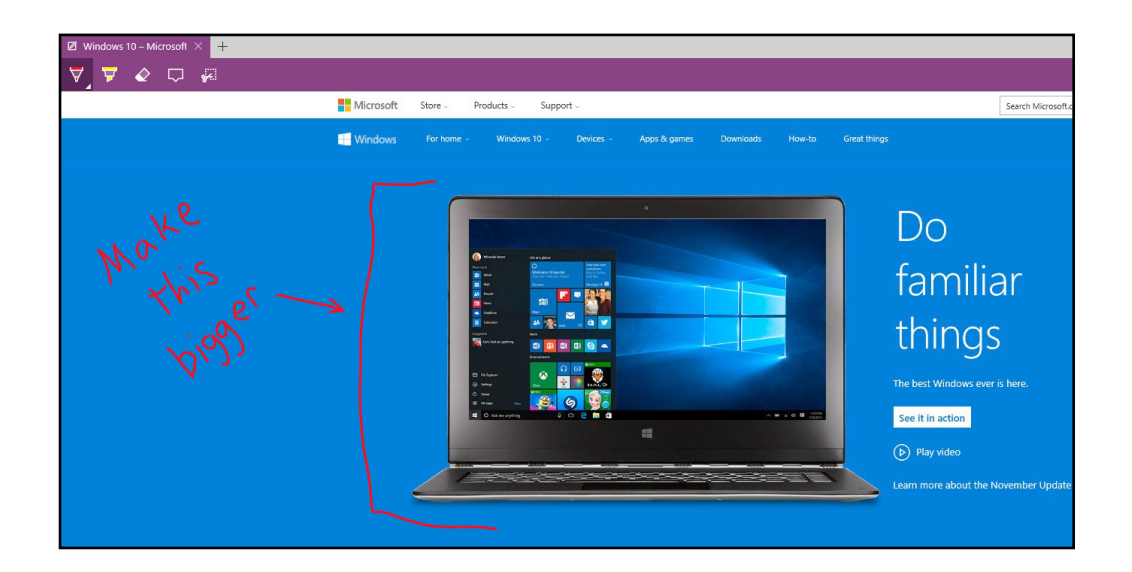

Don't have a touch screen? Have a lot to say? Type it.

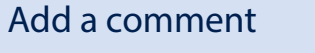

Select Add a typed note  $\Box$  and tap or click where you want the comment to appear.

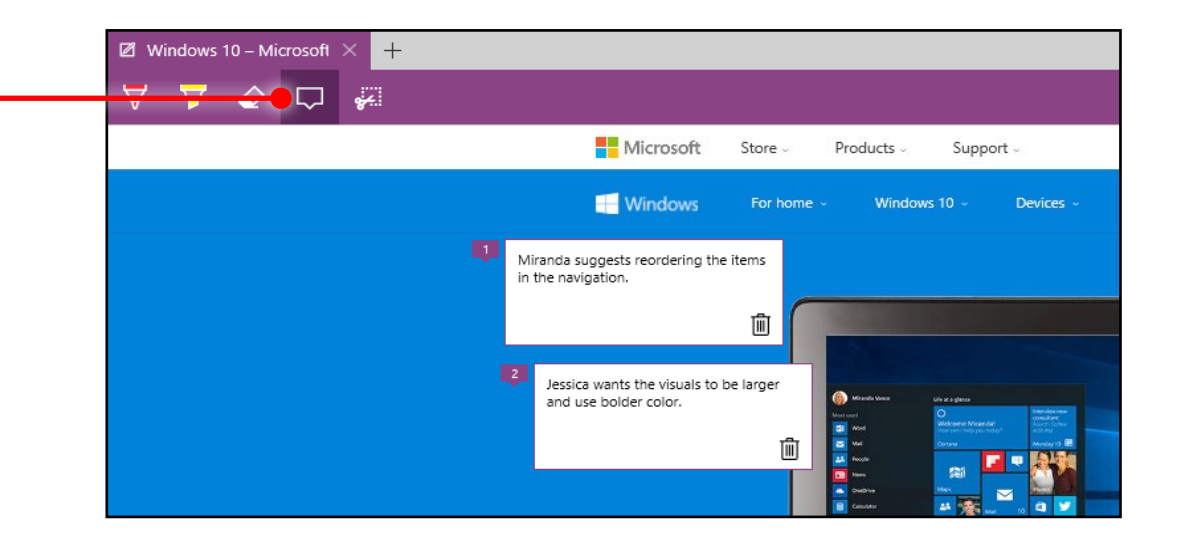

### Made a mistake? Erase it. Got an insight? Share it.

Erase just a part or everything at once Select the Eraser  $\Diamond$  and start removing a single line at a time with your finger, stylus, or mouse.

Or select the Eraser  $\Diamond$ , select Clear all ink, and get rid of everything at once.

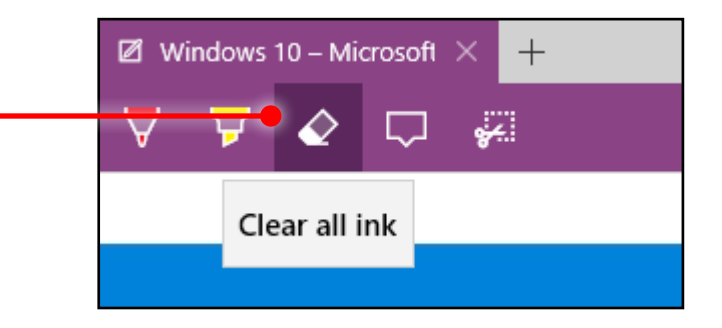

Windows 10

Better when shared When you're done editing, share the whole thing  $\mathcal{B}$ , save everything  $\mathbb{H}$ , or clip  $\frac{1}{2}$  just a piece and paste it in an app or email.

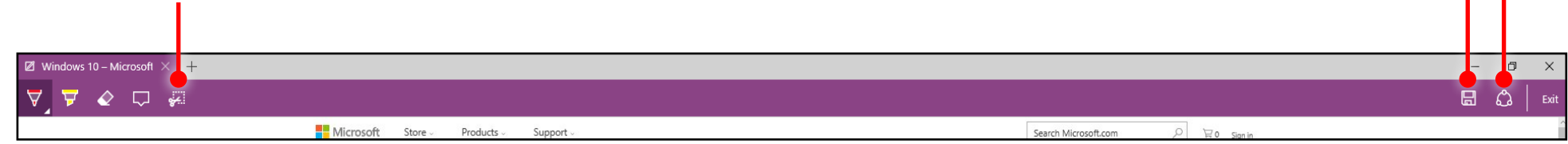

#### Done? Exit is on the right

You don't need to close the Edge browser window to stop writing on a webpage. Select Exit to close the Web Notes toolbar.

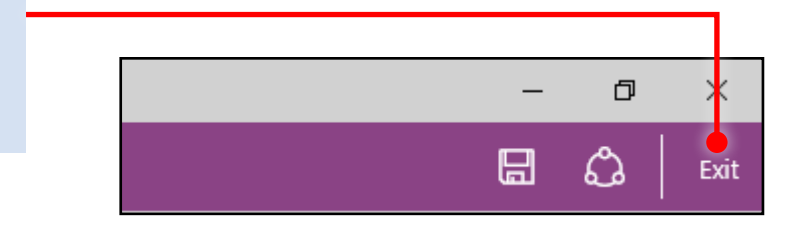

### Already using Cortana as your personal assistant?

She's there to help when you use Microsoft Edge, too. When you're on a page, Cortana figures out what the likely next steps are and is ready to show you the info you'll probably want next.

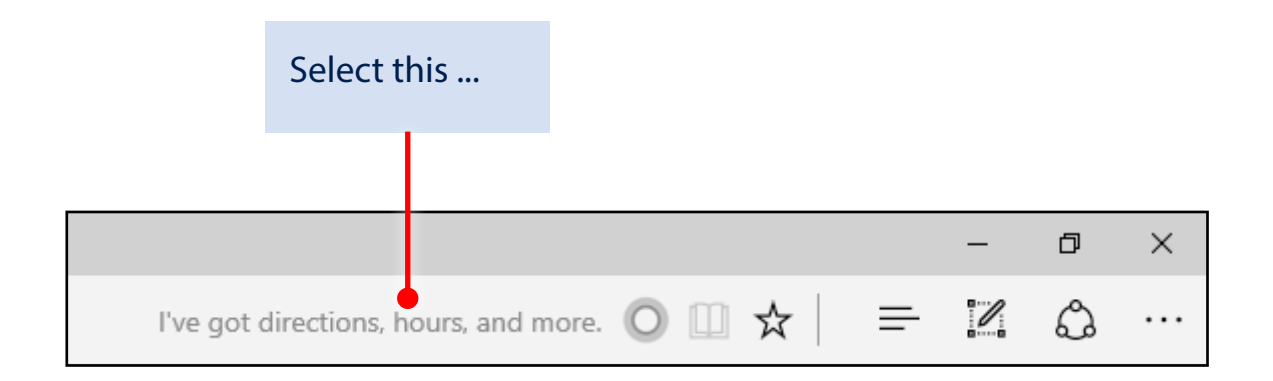

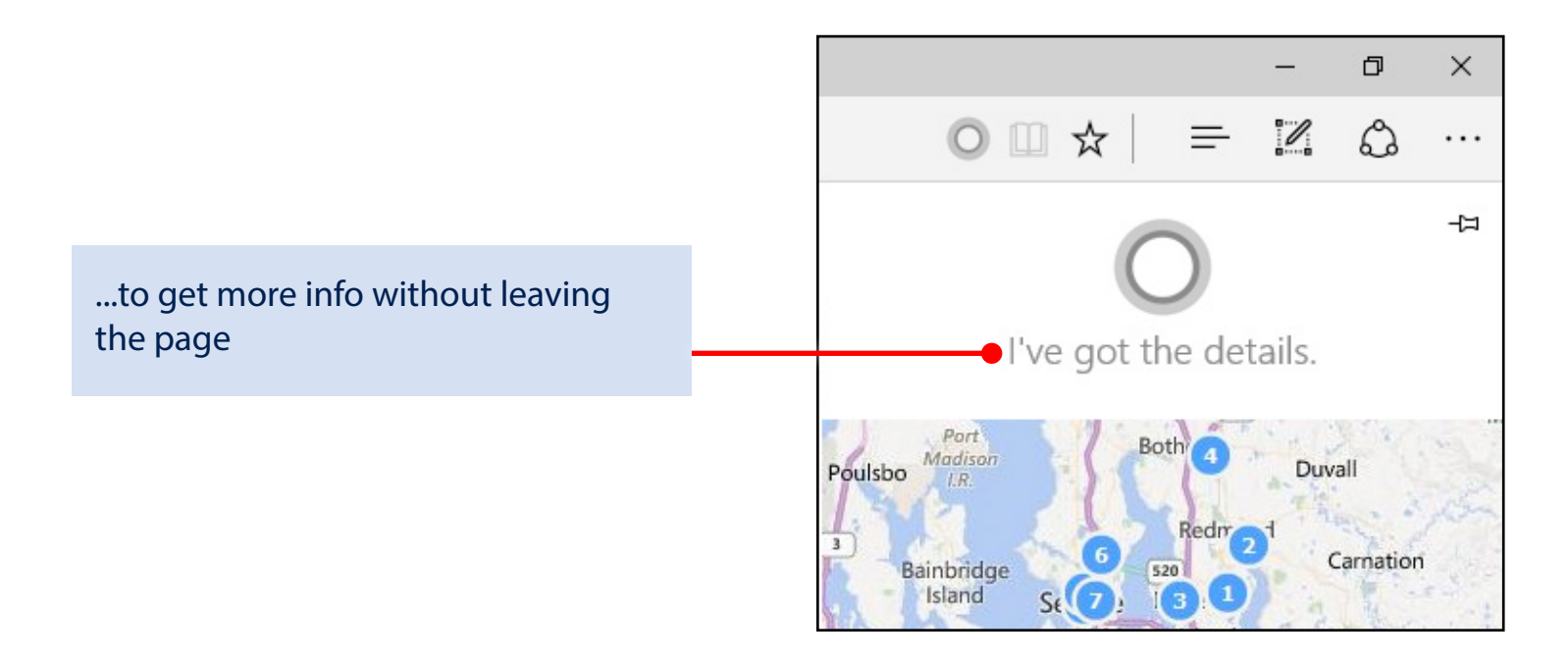

And if you're reading something online and want to know more about it, Cortana has the answers.

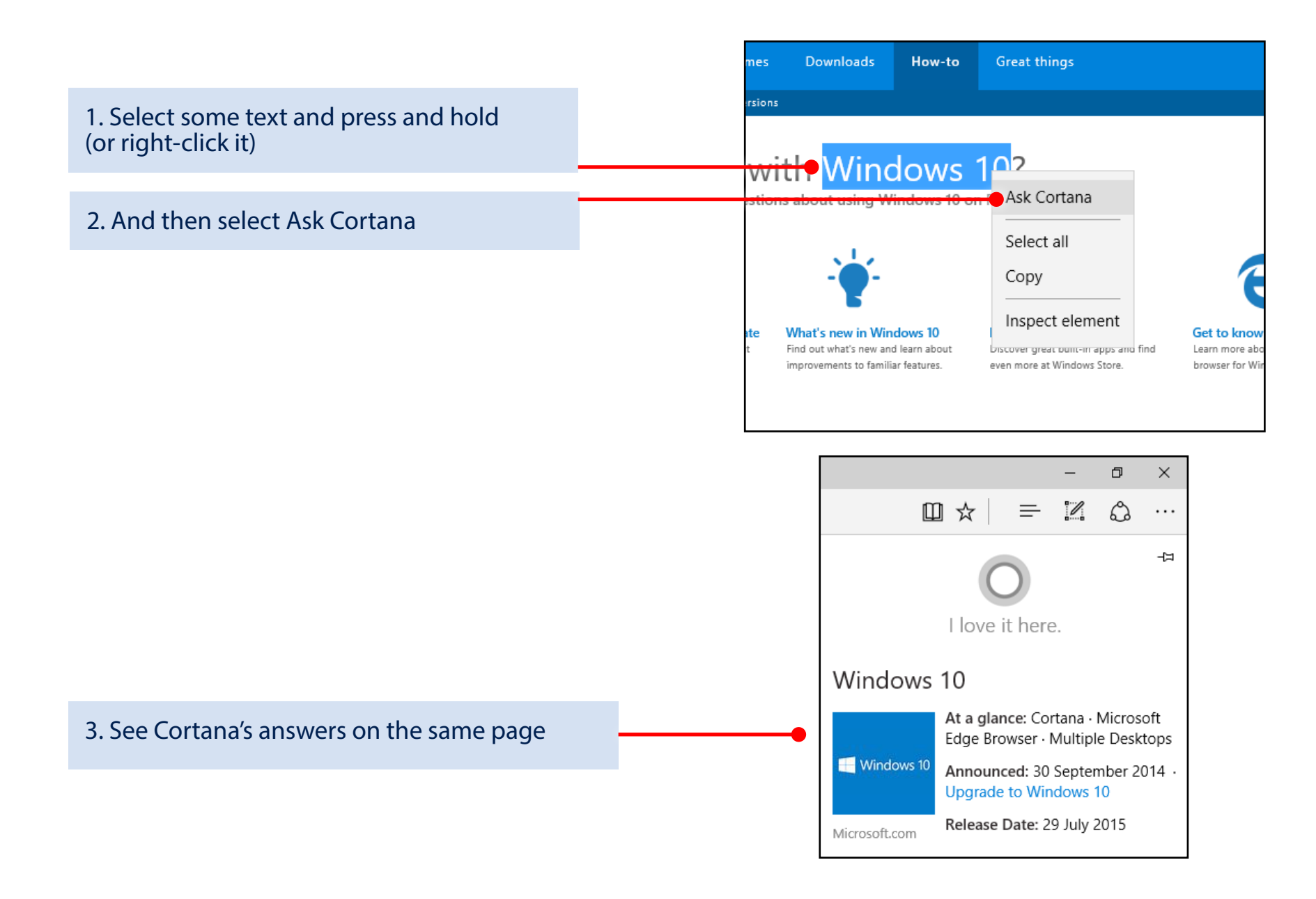